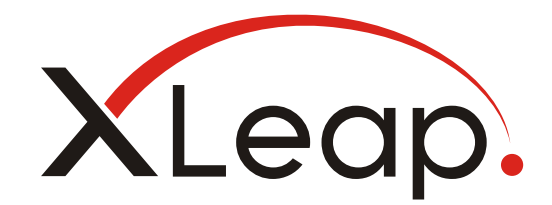

# Installation Guide Linux

XLeap In-house Server

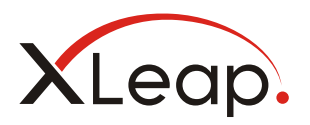

# Content

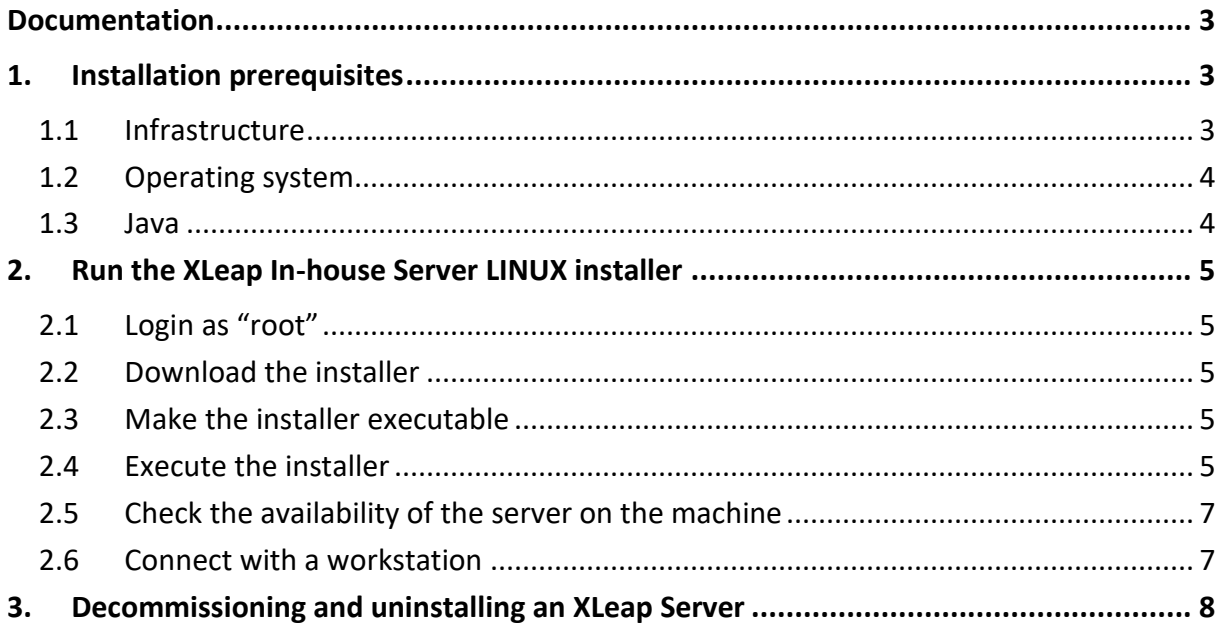

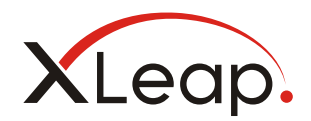

### <span id="page-2-0"></span>Documentation

This 'Installation Guide' is for an XLeap In-house Server on Linux. It builds on the 'System and Deployment Guide' and does not repeat the concepts related there. It also assumes that the Deployment planning form has been used and the required preparatory steps taken.

*This Installation Guide is for a commercial XLeap In-house Server on Linux.*

*If your installer is for* 

- *• Windows Server, you require 'Installation Guide – Windows Server'*
- *• XLeap Server SCIF Edition, you want the Installation Guide for that edition*

Initial configuration by Server administration of the

- Server on the network
- XLeap Center application

is described in the 'Server Administration Guide – XLeap In-house Server'.

The detailed configuration and ongoing administration of the XLeap Center by Center administration is explained in the 'Center Administration Guide – XLeap In-house Server'.

[Download](https://www.xleap.net/manuals-xleap-in-house-server) the latest documentation from XLeap's website.

### <span id="page-2-1"></span>1. Installation prerequisites

Prior to running the installer, make sure you have filled out the planning forms of the System and Deployment Guide. Prior to running the installer of the XLeap In-house Server, please check that the prerequisites are in place.

#### <span id="page-2-2"></span>1.1 Infrastructure

- $\Box$  Your (virtualized) hardware meets the system requirements
- $\Box$  You have received the required public IP address
- $\Box$  The XLeap Center's hostname has been registered in the DNS
- $\Box$  Your infrastructure is configured for an XLeap In-house Server
	- $\Box$  Firewall/Router (ports, if required NAT)
	- $\Box$  SMTP gateway (reachable, account)
	- $\Box$  Outgoing HTTPS connection is possible (if required via HTTPS-Proxy)
	- $\Box$  Database server (if required; reachable, account)
	- $\square$  Backup system

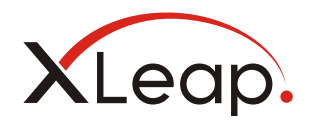

### <span id="page-3-0"></span>1.2 Operating system

- $\Box$  Your Linux distribution is supported by the XLeap In-house Server and runs the following packages
	- $\square$  Bash
	- □ GNU Tar
	- $\Box$  Gzip
	- $\Box$  Red Hat: giflib-devel If missing, get this package via the 'Optional channel' of RHN - RHN account required: <https://access.redhat.com/kb/docs/DOC-11313>
- $\square$  SELinux is disabled (or permissive)
- $\square$  The server machine can
	- $\Box$  establish the required outgoing connections (SMTP, HTTPS) directly or via proxy
	- $\Box$  be reached via TCP 80, 443, 62701
- $\Box$  The server machine runs antivirus

#### <span id="page-3-1"></span>1.3 Java

The installer and subsequent update installers include a current version of an OpenJDK 8 Developer Kit.

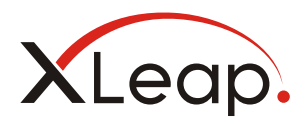

## <span id="page-4-0"></span>2. Run the XLeap In-house Server LINUX installer

Each installer has a unique ID and is specific to the operating system (Linux or Windows Server) specified in the purchase order.

### <span id="page-4-1"></span>2.1 Login as "root"

Login to your (virtual) server machine as "root". You require root privileges to run the installer.

#### <span id="page-4-2"></span>2.2 Download the installer

The download information for your installer is given on the invoice for the Server. Make sure the installer suits your operating system i.e. "Linux".

Download and/or copy the installer into an appropriate directory on the server, e.g.

/install

The Linux installer's filename should read something like

xleap-6.1.12-**lin**-inst-inhouse-1909906245

*Remember that all commands and filenames in Linux are case sensitive. Spaces matter!*

### <span id="page-4-3"></span>2.3 Make the installer executable

On Linux, you must change the installer's file properties to 'executable'. For this, enter the directory to which you have copied the installer e.g.

cd /install

Now change the file properties to executable:

chmod +x xleap-6.1.12-**lin**-inst-inhouse-1909906245

### <span id="page-4-4"></span>2.4 Execute the installer

*The Linux installer is non-graphic.*

*To allow for responses to queries, it must be executed from a text console.*

*From the command prompt,* type the installer filename (preceded by "./") and submit ('Enter').

For example

./xleap-6.1.12-**lin**-inst-inhouse-1909906245

The installer will now

a) Welcome you to the installation.

You must confirm (press 'Enter') to proceed.

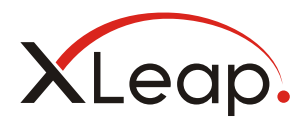

- b) Install Java
- c) Display the Software Subscription Agreement

Unless you have already done so, read the Subscription Agreement carefully. 'Enter' will proceed to the next line of the agreement. "q" will end display and prompt whether you agree with the agreement's terms.

To agree, **you must type "yes" and confirm with 'Enter'**. Anything else will be considered as "no" and terminate the installation.

d) On "yes", check for any previous XLeap Server installations on the machine

If an XLeap Server installation already exists, the installer will quit. You must either (1) uninstall the existing installation or (2) apply an update instead of an installer.

*Installers come with a unique Server ID which governs, amongst other things, the subscription administration process. Update installers will only run if they match the ID of the server they shall update.*

- e) Check the availability of the following application ports.
	- TCP 80 (HTTP)
	- TCP 443 (HTTPS)
	- TCP 62701 (HTTPS for connecting to the console)
	- TCP 6830 (internal server control port)

You should install to a dedicated (virtual) machine, so that the ports should be available (free). If one of the above ports is already taken by another application, the installer will quit.

If you cannot make the machine exclusive to the XLeap Server, you should, (1) stop the offending application(s), (2) rerun the installer, (3) reconfigure (move) ports in the Server console as described in the Server Administration Guide and (4) restart the of-

*The installer will only check if the named ports are available on the machine, i.e. not taken by another application on that server instance.*

*The installer does not check the availability of ports from the network!*

fending application(s).

- f) Check the availability of fonts and install if missing
- g) Create user and group 'meetingsphere'\*

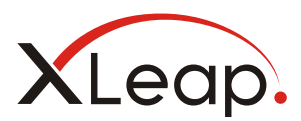

- h) Check if the default report engine works on the system and, if not, check further prerequisites and compile a specific engine
- i) Check the availability of the required system libraries
- j) Install XLeap to run as user 'meetingsphere'\*
- k) Create the de-installation program "uninstall"
- l) Start the XLeap In-house Server The boot-up of the server may take up to two minutes.

*\* Earlier versions of XLeap were branded 'MeetingSphere'. Legacy naming conventions for services and directories ('meetingsphere') are maintained for backward compatibility.*

#### <span id="page-6-0"></span>2.5 Check the availability of the server on the machine

Connect to localhost via port 62701 with a browser on the server machine:

http://127.0.0.1:62701

If the server application has booted successfully, the server console should be reachable under this URL.

*The Server console responds to HTTP requests until a TLS key-store is installed as is described in the Server Administration Guide.*

### <span id="page-6-1"></span>2.6 Connect with a workstation

Connect to the Server console from a workstation under the server's

• IP address, e.g.

http://192.168.1.254:62701

• The registered host name of the XLeap Center, e.g.

http://xleap.example.com:62701

Failure to connect could be due to inappropriate network settings, e.g. the (server's) firewall blocking ports or a NAT-router not forwarding or redirecting ports correctly.

Setup the

- 1. Server on the network
- 2. XLeap Center application

as described in the Server Administration Guide for the XLeap In-house Server.

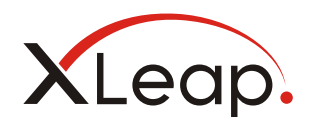

# <span id="page-7-0"></span>3. Decommissioning and uninstalling an XLeap Server

XLeap Server installers are cryptographically unique. Servers created from the same installer must not be run concurrently as this would constitute a severe breach of the Software Subscription Agreement. It would also, inevitably, lead to severe technical failure.

Therefore, if you plan to re-install a server on another machine, before bringing that server onto the network, you must disconnect and properly decommission the existing server.

#### **1. Shut down the XLeap Center**

For this, use the Server console.

#### **2. Backup**

Create a backup.

#### **3. Run uninstall**

Run 'uninstall' as "root" from directory /srv/meetingsphere, i.e.

```
cd /srv/meetingsphere
uninstall
```
*Uninstall will remove your XLeap In-house Server completely from your system. Removal includes the embedded databases of the Server Console and, if so, the XLeap Center.*

*Disclaimer: All information in this installation guide is subject to error and technical change.*

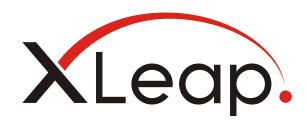